## **Onilo-Boardstories über Bibliotheken Hessen**

(1) Loggen Sie sich *hier* mit Ihrer Bibliotheksausweisnummer und Ihrem Passwort ein.

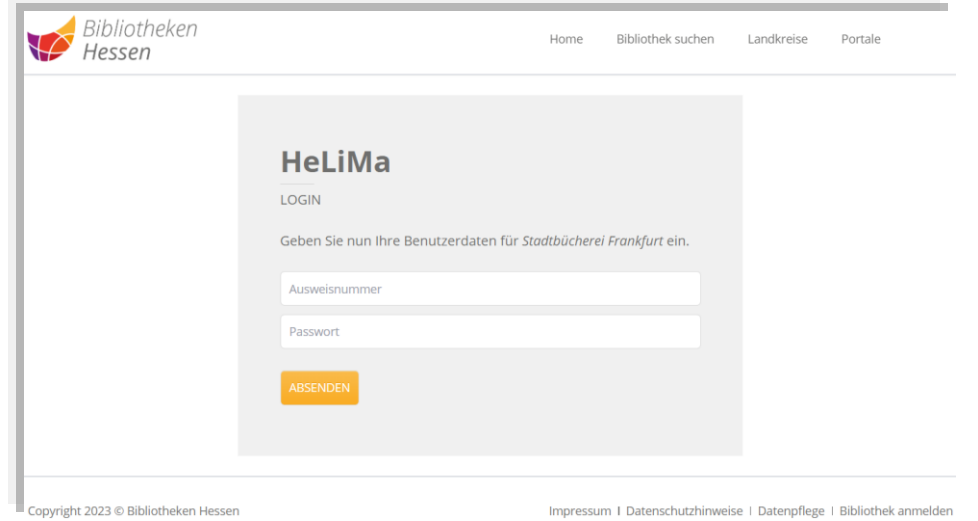

(2) Klicken Sie zunächst das Cover des Buches an, dessen Onilo-Boardstory Sie gerne ausleihen möchten und klicken Sie anschließend auf die Schaltfläche "Buch ausleihen".

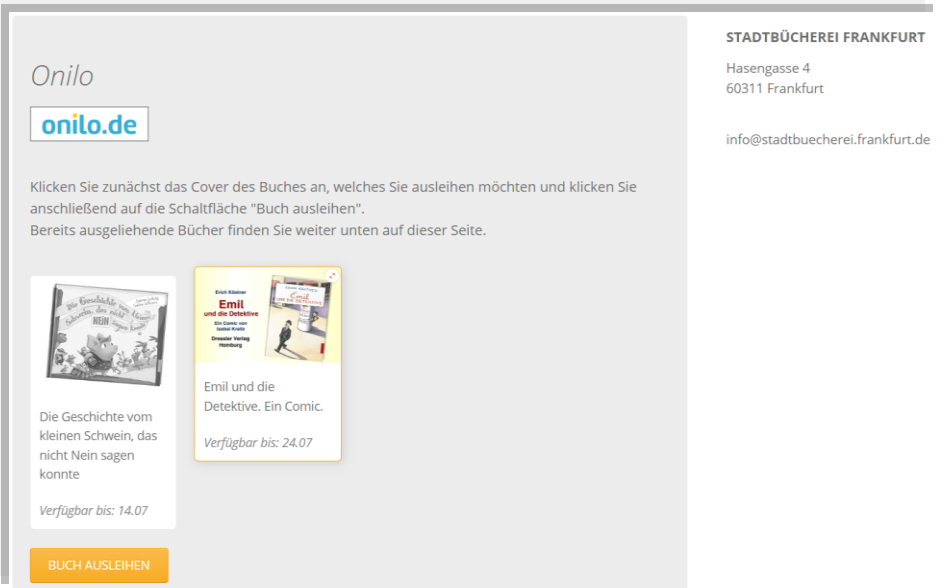

Bereits ausgeliehene Onilo-Boardstories finden Sie weiter unten auf dieser Seite.

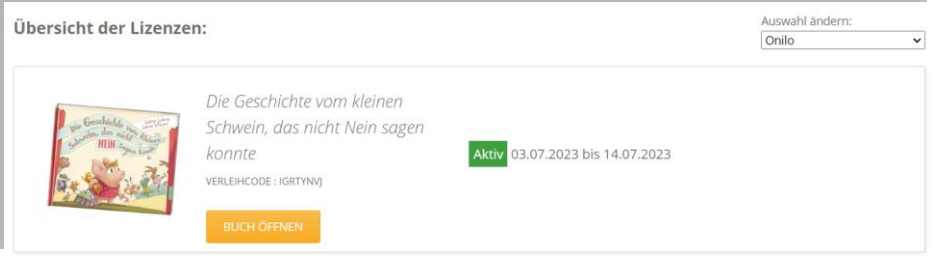

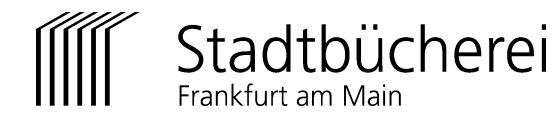

(3) Klicken Sie anschließend auf die Schaltfläche "Buch öffnen".

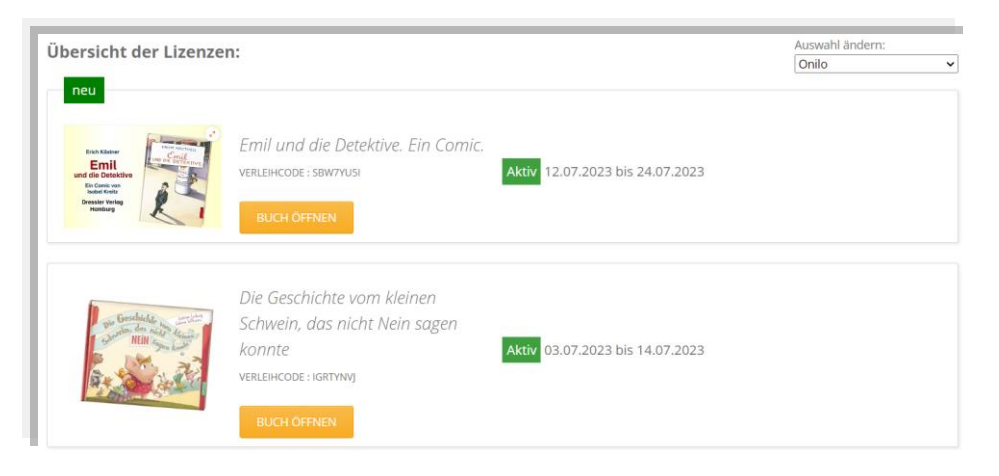

(4) Sie werden nun zu Onilo weitergeleitet, der angezeigte Verleihcode wird dabei automatisch übertragen.

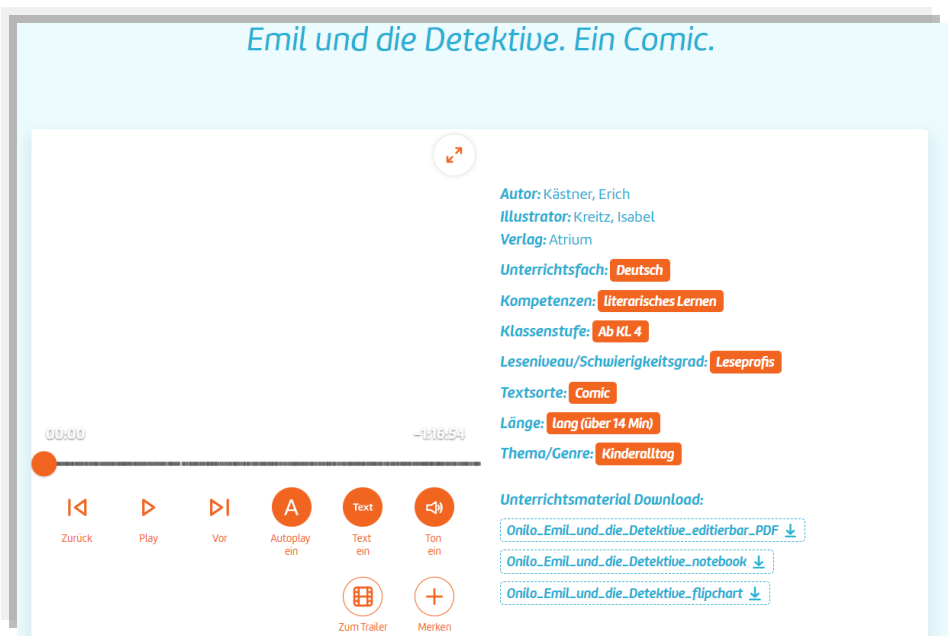

(5) Rechts neben der Boardstory-Steuerung finden Sie Materialien zum Download, als Anregung für das gemeinsame Lesen zu Hause oder im Unterricht.

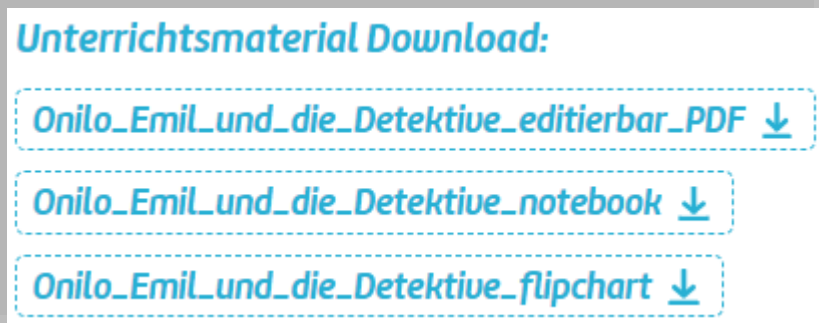

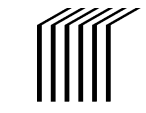

(6) Mit Klick auf die jeweiligen Schaltflächen (z.B. Play) können Sie die Onilo-Boardstory jetzt starten und steuern.

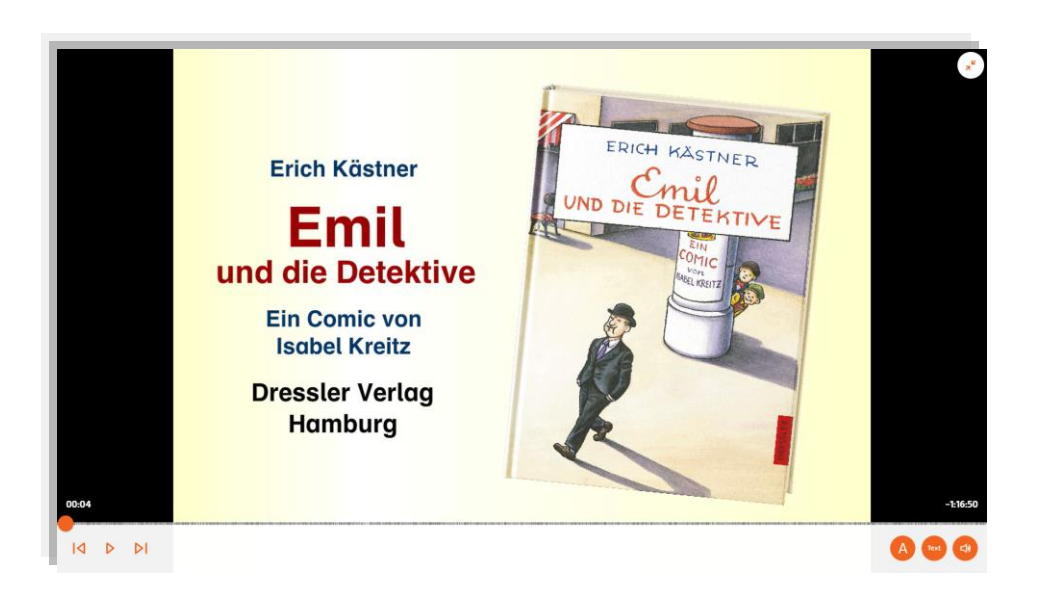

(7) Die Onilo-Boardstories stehen nicht dauerhaft zur Verfügung. Bitte beachten Sie die jeweiligen Verfügbarkeitsangaben auf Bibliotheken Hessen.

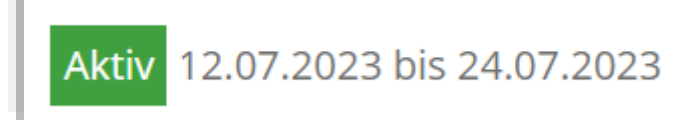

(8) Die angebotenen Onilo-Boardstories wechseln regelmäßig. Wir wünschen viel Vergnügen beim Entdecken.

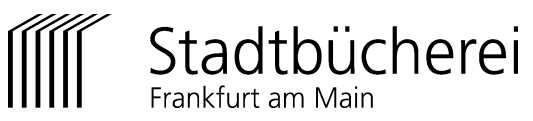